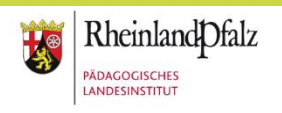

## **Voraussetzung ist ein Zugang über Ihre Schule für den Schulcampus RLP!**

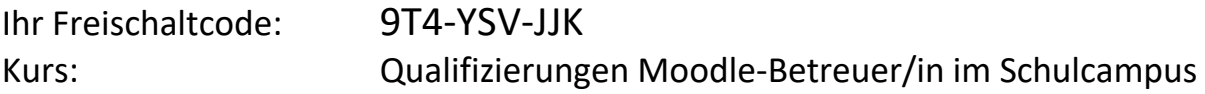

1) Geben Sie in Ihrem Browser folgende Adresse ein: **[schulcampus-rlp.de](https://www.schulcampus-rlp.de/)** und klicken Sie auf **Anmeldung.**

2) Klicken Sie auf "Ich habe einen Freischaltcode". Tragen Sie Ihre Login-Daten und den Freischaltcode ein.

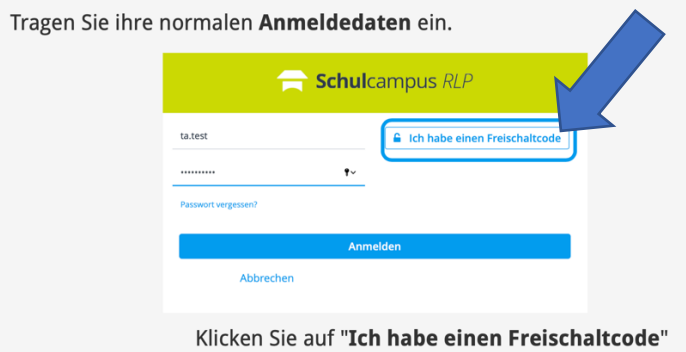

## 3) Sie haben Zugriff auf zwei Kurse:

**Angebot 1 "Aufbaukurs vom Moodleschulberater zum Moodlebetreuer" - Mit administrativen Aufgaben**

Sie sind bereits Moodeschulberaterin bzw. Moodleschulberater und möchten sich gerne **über Änderungen bzw. Ergänzungen** mit Moodle im Schulcampus informieren.

Link zum [Qualifizierungskurs](https://lms2.schulcampus-rlp.de/PL-0003/course/view.php?id=255)

**Angebot 2 "Qualifizierung zum/zur Moodle-Betreuer/Moodlebetreuerin - Mit administrativen Aufgaben**

Sie haben sich neu dazu entschieden **administrative Aufgaben** für Moodle im Schulcampus zu übernehmen? Dann absolvieren Sie bitte das hier angegebene Angebot.

Link zum [Qualifizierungskurs](https://lms2.schulcampus-rlp.de/PL-0003/course/view.php?id=256)

4) Bei Fragen und Problemen kontaktieren Sie bitte das E-Learning Service-Team unter els@pl.rlp.de

## **Der Freischaltcode ist gültig bis: 01.01.2040**